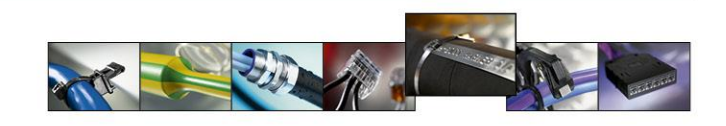

## **Hardware**

- 1. [Warum reißt das Farbband während ich drucke?](#page-1-0)<br>2. Ich habe eine Fehlermeldung auf dem Drucker-E
- 2. [Ich habe eine Fehlermeldung auf dem Drucker-Display?](#page-1-1)<br>3. Der Druckkopf ist dreckig und die Druckgualität ist schle
- 3. [Der Druckkopf ist dreckig und die](#page-1-2) Druckqualität ist schlecht?
- 4. Ich benutze einen TT4000+ [und den P4000 Perforator, aber der Drucker perforiert nicht?](#page-2-0)
- 5. Beim Ausdruck fehlen Zeichen auf dem Etikett [oder Markierer?](#page-2-1)
- 6. Unterstützt mein Drucker auch die [Zebra ZPL Programmiersprache?](#page-2-2)
- 7. [Warum reißt das Farbband während ich drucke und ich bekomme die Fehlermeldung "](#page-2-3)Folie zu Ende"?
- 8. Beim Drucken mit [dem TT430 Drucker und schmalen Farbbändern \(z.B. TTRC+\)](#page-2-4) führt es häufig zu [Fehlermeldungen am Drucker "Folie zu Ende"?](#page-2-4)
- 9. [Warum verfangen sich Farbband und Etiketten in der Druckerwalze?](#page-2-5)
- 10. [Beim Einsatz vom Schneidemesser bleiben Etiketten am Messer kleben?](#page-2-6)
- 11. Das Bedrucken von [TipTag PU mit dem TT430 Drucker bereitet Probleme?](#page-2-7)
- 12. Ich benutze [TTRC+ Farbband und das Farbband zerreißt, wenn ich drucke?](#page-2-8)
- 13. [Meine Druckergebnisse sind an manchen Stellen auf dem Etikett schlecht?](#page-2-9)
- 14. [Die Druckqualität ist schlecht?](#page-3-0)
- 15. Beim Gebrauch von sehr kleinen Etiketten [hat der Drucker starke Schwierigkeiten, die richtige](#page-3-1)  [Startposition zu finden und der Drucker macht merkwürdige Geräusche bei Druckstart](#page-3-1) (bei dickeren [Etiketten\)?](#page-3-1)
- 16. [Wenn ich eine USB-Tastatur oder einen USB-Stick anschließe, bekomme ich eine Fehlermeldung?](#page-3-2)
- 17. [Ich habe meinen Drucker an einen neuen Standort gestellt und jetzt funktioniert er nicht mehr?](#page-3-3)

## **Software**

- 1. [Wenn ich ein neues Material einsetze, weiß ich nicht, wie ich ein neues Design kreieren kann?](#page-3-4)
- 2. Wenn ich meinen Drucker per USB verbinde, habe ich in Windows mehrere Kopien meines Druckers installiert? [Wie kann ich dem vorbeugen?](#page-3-5)
- 3. [Wenn ich Material bedrucke, wird es nur transportiert](#page-3-6) aber nicht bedruckt?
- 4. Den [Aufdruck auf dem TipTag Markierer bekomme ich nicht mittig](#page-3-7) positioniert?
- 5. Ich drucke mit einer Vorlage, entwerfe dann eine neue Vorlage für das Material und sende sie an den Drucke[r. Der Drucker schiebt ein paar leere Etiketten vor. Warum? Ich habe den Druckkopf nicht](#page-4-0)  [geöffnet.](#page-4-0)
- 6. Ich erhalte eine [Fehlermeldung beim Drucken?](#page-4-1)
- 7. [Ich bekomme ein Fehlerprotokoll](#page-4-2) am Drucker angezeigt?
- 8. [Beim Drucken wird ein Etikett gedruckt und dann wird eins ausgelassen. Warum?](#page-4-3)
- 9. [Wenn ich eine große Menge drucken will,](#page-4-4) dann stürzt meine Software ab?
- 10. Wenn ich TagPrint Pro [3 installiere, bekomme ich eine "Ooops" Meldung?](#page-4-5)
- 11. [Wie kann ich meine Software aktualisieren?](#page-4-6)
- 12. [Die Druckqualität ist nach der Installation eines neuen Druckkopfes](#page-4-7) beim TT4000<sup>+</sup> ein Problem?
- 13. [Wie bekomme ich die Originaleinstellungen der Etikettendatenbank wiederhergestellt?](#page-4-8)
- 14. [Wenn ich eine Software Aktualisierung durchführe sind alle meine erstellten Vorlagen aus der](#page-5-0)  [Datenbank entfernt?](#page-5-0)
- 15. [Warum kann ich keine NULL "0"](#page-5-1) oder PLUS "+" Zeichen in der Datenbanktabelle als erstes Zeichen [schreiben?](#page-5-1)
- 16. [ich habe meinen Registrierungs-Code verloren? Wie kann ich meine](#page-5-2) Software registrieren?
- 17. Ich versuche einen Schrumpfschlauch auf Rolle [\(Endlos Rolle\) zu bedrucken, aber der Drucker schiebt](#page-5-3)  [nur das Material durch ohne Bedruckung?](#page-5-3)
- 18. Läuft TagPrint Pro 3 nur auf Windo[ws](#page-5-4) Betriebssystemen?
- 19. [Der Drucker druckt nicht. Ich kann nur einen Testdruck aus Windows starten](#page-5-5) aber nicht aus TagPrint [Pro?](#page-5-5)
- 20. Mein Ausdruck ist nicht mittig vom Markierer oder dem [Etikett. Wie kann ich das justieren?](#page-5-6)

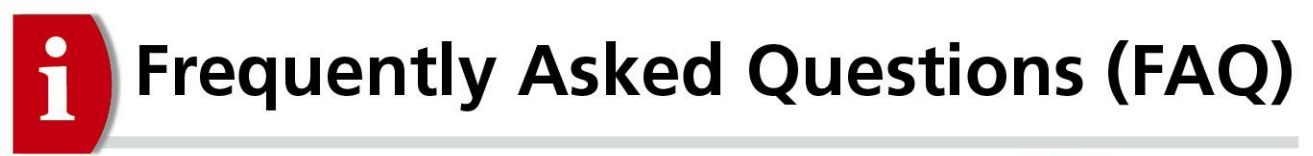

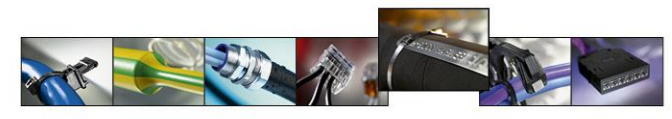

## **Hardware**

- <span id="page-1-0"></span>*1. Warum reißt das Farbband während ich drucke?* Prüfen Sie die Temperatureinstellung (Druckhitze) in der Software. Ist die Temperatur zu hoch, kann das Farbband reißen.
- <span id="page-1-1"></span>*2. Ich habe eine Fehlermeldung auf dem Drucker-Display?*

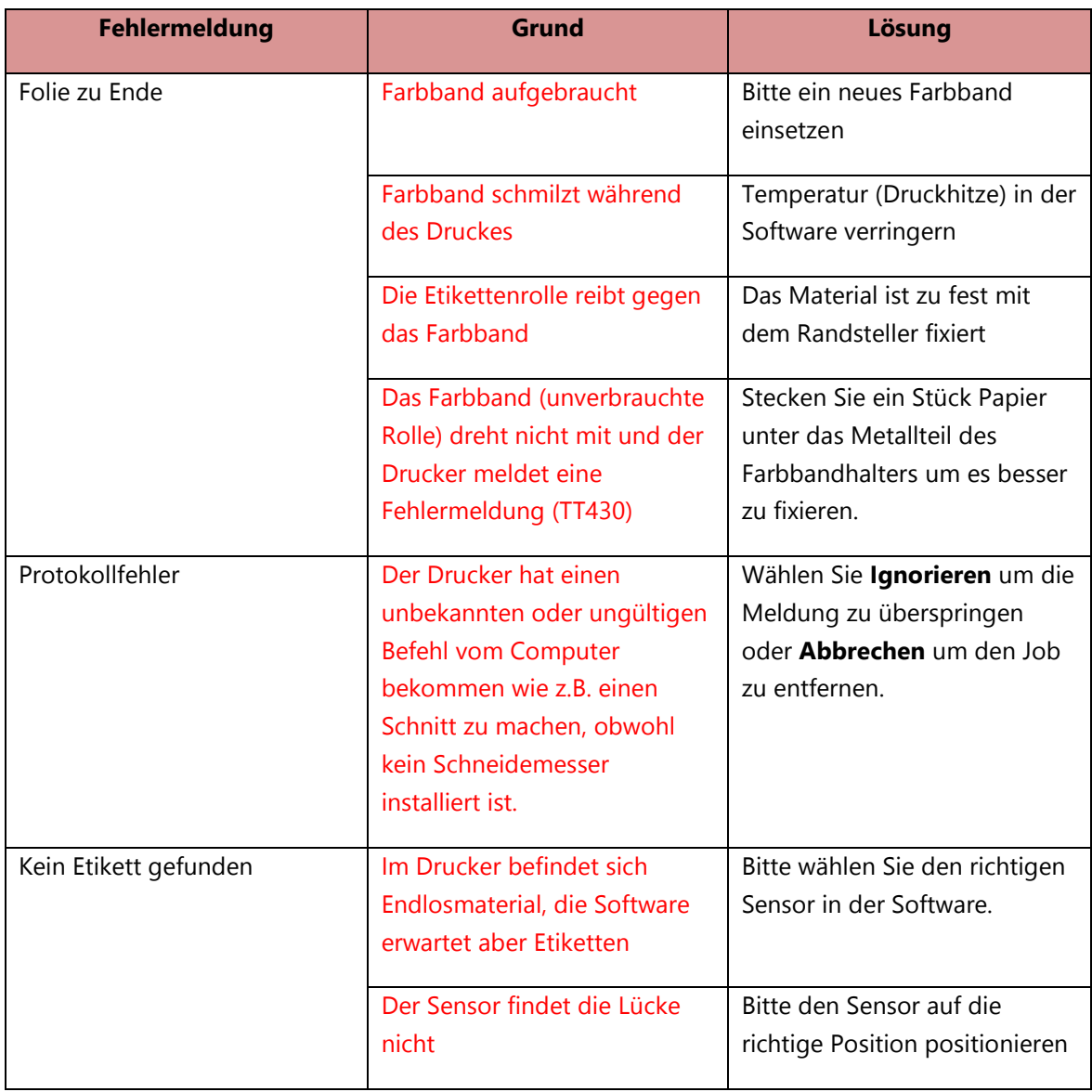

<span id="page-1-2"></span>*3. Der Druckkopf ist dreckig und die Druckqualität ist schlecht?*

Drucken Sie ein großes schwarzes Feld mit hoher Temperatur. Dabei werden Schmutzpartikel vom Druckkopf entfernt.

<span id="page-2-1"></span>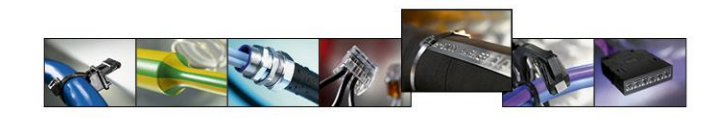

- <span id="page-2-0"></span>*4. Ich benutze einen TT4000<sup>+</sup> und den P4000 Perforator, aber der Drucker perforiert nicht?* Die "Schnitttiefe" vom Perforator (im Drucker Menu) muss minus "-" sein, wie z.B. -12. Der Wert ist abhängig vom eingelegten Material.
- *5. Beim Ausdruck fehlen Zeichen auf dem Etikett oder Markierer?* Der Druckkopf ist beschädigt oder schmutzig. Benutzen Sie einen HellermannTyton Spot Clean Stift (Artikelnummer 905-11010) oder Isopropanol Tuch. Siehe auch Druckerhandbuch.
- <span id="page-2-2"></span>*6. Unterstützt mein Drucker auch die Zebra ZPL Programmiersprache?* Ja (Nur der TT430 Drucker).
- <span id="page-2-3"></span>*7. Warum reißt das Farbband während ich drucke und ich bekomme die Fehlermeldung "Folie zu Ende"[?](#page-2-3)* Prüfen Sie, ob das Material nicht auf dem Boden aufliegt und so den Transport hemmt. Wenn die Rolle zu groß ist, kann sie das Farbband berühren. Das Material kann auch zu fest mit dem Randsteller fixiert sein. Für große Rollen verwenden Sie bitte den externen Rollenhalter.
- <span id="page-2-4"></span>*8. Beim Drucken mit dem TT430 Drucker und schmalen Farbbändern (z.B. TTRC+) führt es häufig zu Fehlermeldungen am Drucker "Folie zu Ende"?* Stecken Sie ein Stück Papier unter das Metallteil des Farbbandhalters (hinterer Halter) um es besser zu fixieren.
- <span id="page-2-5"></span>*9. Warum verfangen sich [Farbband und Etiketten in der Druckerwalze?](#page-2-5)* Dies kann an der Temperatur (Druckhitze) liegen.
- <span id="page-2-6"></span>*10. Beim Einsatz vom Schneidemesser bleiben Etiketten am Messer kleben?* Wenn die Länge des Abschnitts kleiner als 12mm ist, können diese im Schneidemesser hängenbleiben. Die Mindestlänge von 12mm ist einzuhalten.
- <span id="page-2-7"></span>*11. Die Bedruckung von TipTag PU mit dem TT430 bereitet Probleme?*

Alternativ einen TT4000<sup>+</sup>Drucker oder einen externen Rollenhalter verwenden. Eine weitere Möglichkeit ist es, die Federn vom Druckkopfhalter weiter mittig zu positionieren, um einen Anpressdruck zu generieren.

- <span id="page-2-8"></span>*12. Ich benutze [TTRC+ und das Farbband zerreißt, wenn ich drucke?](#page-2-8)* Die Temperatur oder der Druck auf den Druckkopf sind zu hoch.
- <span id="page-2-9"></span>*13. Meine Druckergebnisse sind an manchen Stellen auf dem Etikett schlecht?*

Die Druckwalze oder der Druckkopf können abgenutzt sein.

Das Material kann eine unebene Oberfläche haben.

Der Anpressdruck auf den Druckkopf kann auf beiden Seiten unterschiedlich stark sein (TT4000<sup>+</sup> ).

Die Federn vom TT430 Druckkopfhalter können unterschiedlich positioniert sein.

Die Temperatur (Druckhitze) kann ebenfalls Ursache sein – eventuell muss sie erhöht werden. Auf dem Material oder dem Druckkopf ist Staub/Dreck.

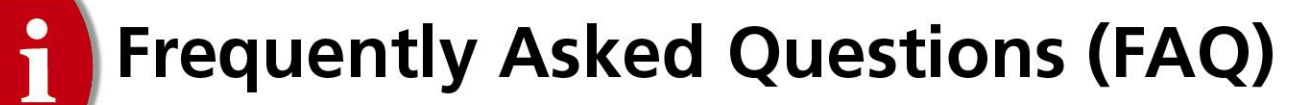

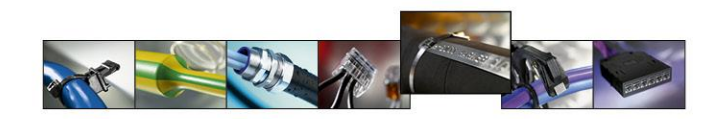

#### <span id="page-3-0"></span>*14. Die Druckqualität ist schlecht?*

Haben Sie das richtige Farbband ausgewählt? Prüfen Sie die Druckkopfeinstellungen, Druck usw.

- <span id="page-3-1"></span>*15. Beim Gebrauch von sehr kleinen Etiketten hat der Drucker starke Schwierigkeiten, die richtige Startposition zu finden und der Drucker macht merkwürdige Geräusche bei Druckstart (nur bei den dicken Etiketten)?*  Deaktivieren Sie den "Abreißmodus" im Drucker (siehe Druckerhandbuch).
- <span id="page-3-2"></span>*16. Wenn ich eine USB-Tastatur oder einen USB-Stick anschließe, bekomme ich eine Fehlermeldung?* Bitte nutzen Sie den USB-Anschluss auf der Rückseite des Druckers, nicht den auf der Vorderseite.
- <span id="page-3-3"></span>*17. Ich habe meinen Drucker an einen neuen Standort gestellt und jetzt funktioniert er nicht mehr?* Stellen Sie sicher, dass die Kabel richtig angeschlossen sind.

## **Software**

- <span id="page-3-4"></span>*1. Wenn ich ein neues Material einsetze, weiß ich nicht, wie ich ein neues Design kreieren kann?*  Schauen Sie ins Handbuch von TagPrint Pro 3 nach (Kapitel 11).
- <span id="page-3-5"></span>*2. Wenn ich meinen Drucker per USB verbinde, habe ich in Windows mehrere Kopien meines Druckers installiert? Wie kann ich dem vorbeugen?* Entfernen Sie ihren Drucker am PC über "Hardware sicher entfernen", bevor Sie die USB-Verbindung lösen. Die bessere

Variante ist die Verbindung über Netzwerk (Ethernet) zu benutzen.

Safely Remove Hardware and Eject Media 9:31 PM (わじ) (わり) **Click** 

<span id="page-3-6"></span>*3. Wenn ich Material bedrucke, wird es nur transportiert aber nicht bedruckt?* Vielleicht haben Sie den Sensor "Fortlaufend" ausgewählt, obwohl Sie den Sensor "Lücke" benötigen.

<span id="page-3-7"></span>*4. Den Aufdruck auf dem TipTag Markierer bekomme ich nicht mittig positioniert?*  Bitt den Sensor vom Drucker an die richtige Stelle positionieren.

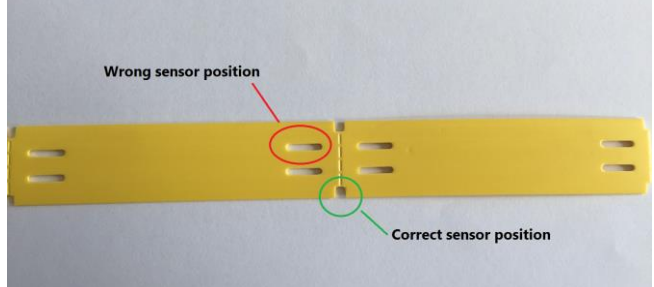

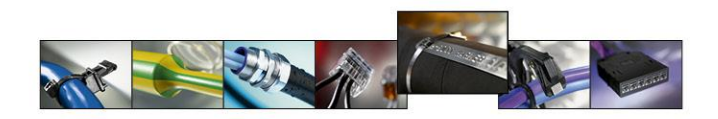

- <span id="page-4-0"></span>*5. Ich drucke mit einer Vorlage, entwerfe dann eine neue Vorlage für das Material und sende sie an den Drucker. Der Drucker schiebt ein paar leere Etiketten vor. Warum? Ich habe den Druckkopf nicht geöffnet.* Eventuell wird die falsche Vorlage für das eingelegte Material verwendet. Bitte prüfen Sie die Vorlage, sowie die Größenangaben von Etikett und Seite. Schauen Sie auch in die Eigenschaften-Box in TP3.
- 6. *[Ich erhalte eine Fehlermeldung beim Drucken?](#page-4-1)*

Wahrscheinlich ist ihr Standarddrucker kein TT430 oder TT4000<sup>+</sup>. Sie müssen in der Software erst einen TT Drucker auswählen (Eigenschaften-Box rechts) bevor Sie drucken. Die Software versucht sonst, Ihre Standarddrucker Einstellungen zu verwenden. Dies führt zum Fehlerprotokoll.

<span id="page-4-2"></span>*7. Ich bekomme ein Fehlerprotokoll am Drucker angezeigt?*  Eventuell ist Ihre Vorlage defekt. Erstellen Sie eine neue Vorlage. Siehe auch vorherige Fragen Druckereinstellungen betreffend.

<span id="page-4-1"></span>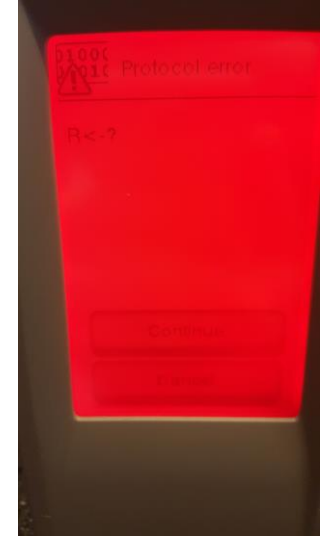

- <span id="page-4-3"></span>*8. Beim Drucken wird ein Etikett gedruckt und dann wird eins ausgelassen. Warum?* Die Abmessungen der Vorlage müssen der Größe des Materials entsprechen. Manchmal müssen die Abmessungen in der Vorlage reduziert werden.
- <span id="page-4-4"></span>*9. Wenn ich eine große Menge drucken will, dann stürzt meine Software ab?*  Bitte aktualisieren Sie TagPrint Pro 3 auf die neueste Version.
- <span id="page-4-5"></span>*10. Wenn ich TagPrint Pro 3 installiere, bekomme ich eine "Ooops" Meldung?* Stellen Sie sicher, dass Sie .Net Framework 4.0 installiert haben. <https://www.microsoft.com/de-de/download/details.aspx?id=17718>
- <span id="page-4-6"></span>*11. Wie kann ich meine Software aktualisieren?* Nutzen Sie die Update-Funktion in TagPrint Pro 3 (Reiter Werkzeuge) oder gehen Sie auf unsere Website, loggen Sie sich ein und laden sich die aktuellste Version herunter. <http://www.hellermanntyton.com/tagprint>
- <span id="page-4-7"></span>*12. Die Druckqualität ist nach der Installation eines neuen Druckkopfes beim TT4000<sup>+</sup> ein Problem?* Stellen Sie sicher, dass der richtige Druckertreiber installiert ist. Z.B. 300 dpi oder 600 dpi.
- <span id="page-4-8"></span>*13. Wie bekomme ich die Originaleinstellungen der Etikettendatenbank wiederhergestellt?*  Installieren Sie die Software erneut.

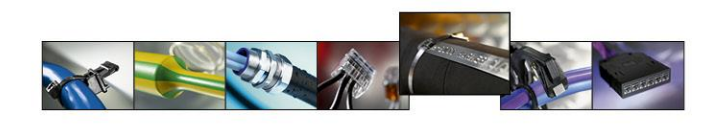

<span id="page-5-0"></span>*14. Wenn ich eine Software Aktualisierung durchführe sind alle meine erstellten Vorlagen aus der Datenbank entfernt?*

Die Datenbanken werden beim Update nicht zusammengeführt. Sie müssen ein Backup Ihrer Etikettendatenbank erstellen. Diese finden Sie im Arbeitsordner (Bitte prüfen Sie den Arbeitsordner in TP3. Der Standardpfad ist C:\Users\Public\Documents\TagPrint\work).

<span id="page-5-1"></span>*15. Warum kann ich keine NULL "0" oder PLUS "+" Zeichen in der Datenbanktabelle als erstes Zeichen schreiben?* 

Wenn Sie in TagPrint Pro vor eine Zahl ein ' Apostroph setzen, wird diese als Text und nicht als Zahleneingabe interpretiert (Funktionsweise wie MS Excel)

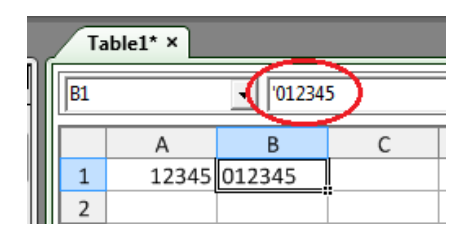

<span id="page-5-2"></span>*16. Ich habe meinen Registrierungs-Code verloren? Wie kann ich meine Software registrieren?*

Schauen Sie bitte auf die Rückseite der Hülle von der CD. Rechts unten in der Ecke finden Sie eine Buchstaben-Zahlen-Kombination. Senden Sie die an [printersupport@hellermanntyton.de.](mailto:printersupport@hellermanntyton.de) Wir werden Ihnen dann den Registrierungs-Code zusenden.

- <span id="page-5-3"></span>*17. Ich versuche einen Schrumpfschlauch auf Rolle (Endlos Rolle) zu bedrucken, aber der Drucker schiebt nur das Material durch ohne Bedruckung?* Bitte aktivieren Sie den richtigen Sensor = "Fortlaufend".
- <span id="page-5-4"></span>*18. Läuft TagPrint Pro 3 nur auf Windows Betriebssystemen?* Ja
- <span id="page-5-5"></span>*19. Der Drucker druckt nicht. Ich kann nur einen Testdruck aus Windows starten aber nicht aus TagPrint Pro?* Bitte stellen Sie sicher, dass Ihr Windows Druckername nicht mehr als 32 Zeichen hat.
- <span id="page-5-6"></span>20. *Mein Ausdruck ist nicht mittig vom Markierer oder dem Etikett. Wie kann ich das justieren?* Option 1= Ändern des X oder Y Offset (Versatz) im Drucker Menu (Einstellungen  $\rightarrow$  Geräte-Einst.) Option 2= Ändern des X oder Y Offset (Versatz) in den Vorlagen Einstellungen in TagPrint Pro 3